Paycheck: your balances on paychecks may be different than what peoplesoft says - the reason for this is because your peoplesoft is updating daily with the new time you enter. Your paycheck is a snap shot of that moment what has been paid/posted.

- 4. Click the "time" tile
- 5. This will bring you to this landing page:

- b. a
- 6. Click the Leave/Comp Time Tile

Where to find this information on PeopleSoft:

- 1. Log in to the new system: https://hr.sppserp.org/psc/ps/EMPLOYEE/HRMS/c/NUI\_FRAMEWORK.PT\_LANDINGPAGE.GBL
- 2. Click: employee Self Service Forms My Reports  $\overline{\mathbf{c}}$ **Repair** 翺 **III**GT a. È  $\frac{1}{111}$ ┡<del></del>
- 3. That will bring you to this page:

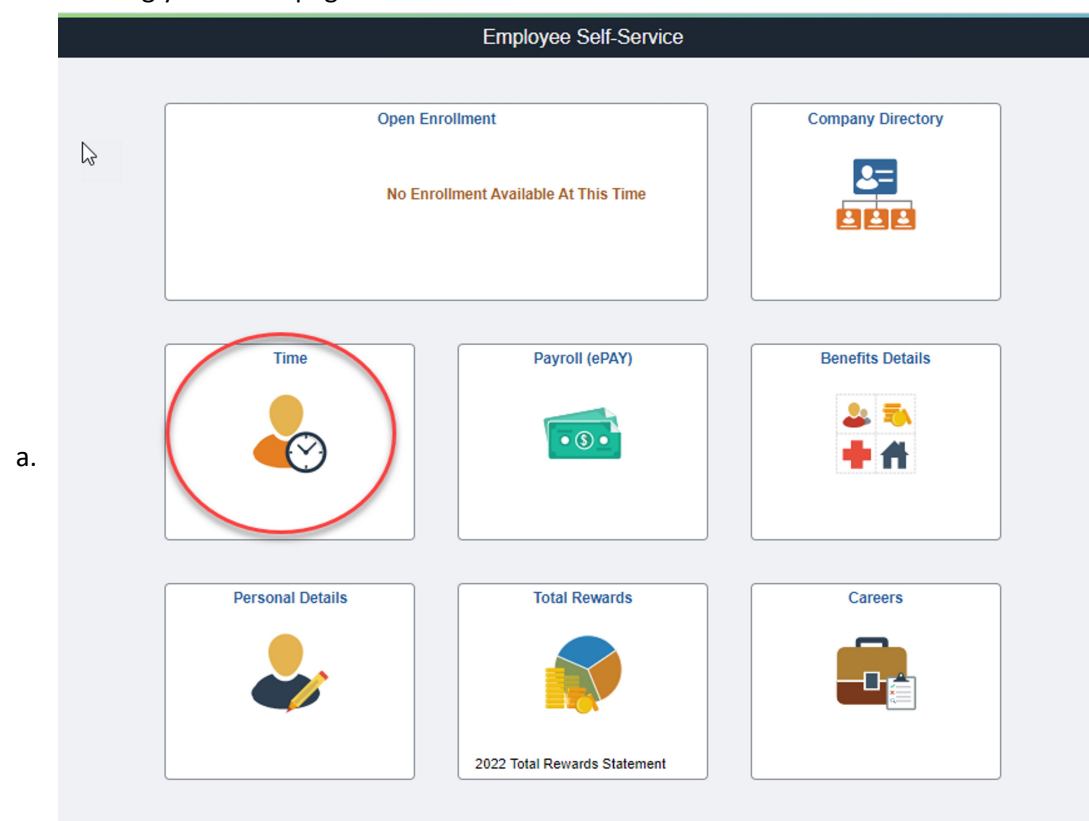

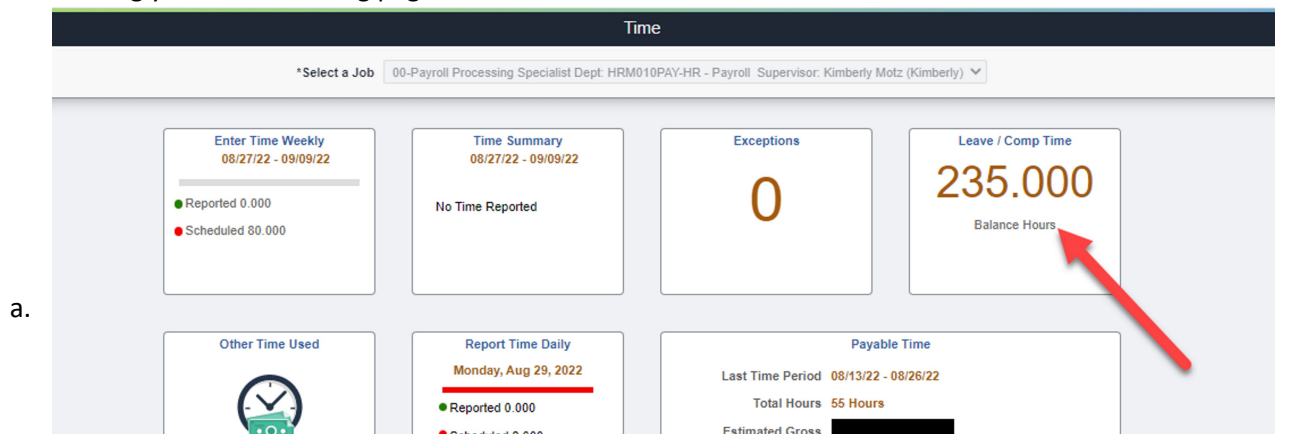

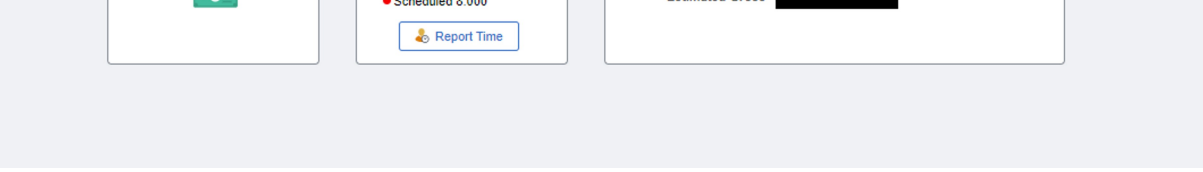

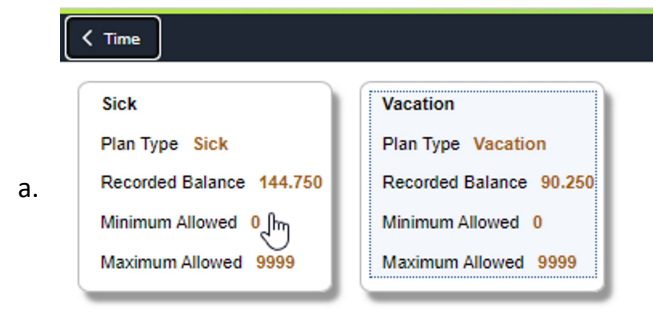

b. If you were to click on either of these tiles they will show you a list of the days you used those hours

## Sick and vacation

Tuesday, August 23, 2022 12:35 AM